## **ACET Junior Academies**

## National Curriculum 2014: Progression in Computing

Unit packs contain suggestions on how to meet the N.C objectives using software that is freely available throughout the academies – there are many other ways to meet these objectives – focus on ensuring the children can discuss the key concepts and evidence this in books via annotation of screenshots / written explanations / recounts etc.

Key Skills grid included below is a guideline on the basic computer skills that should be included in each year group to ensure that children leave all ACET primaries with a strong grasp of common software and hardware and are able to access the KS3 content at entry.

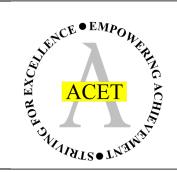

|                                                                          | Key Stage 1                                                                                                    | Key Stage 2                                                                                                    |
|--------------------------------------------------------------------------|----------------------------------------------------------------------------------------------------|----------------------------------------------------------------------------------------------------|
| 2014 National Curriculum subject content for Key Stage 1 and Key Stage 2 | <ul> <li>Pupils should be taught to:         <ul> <li>understand what algorithms are; how they are implemented as programs on digital devices; and that programs execute by following precise and unambiguous instructions</li> </ul> </li> <li>create and debug simple programs</li> <li>use logical reasoning to predict the behaviour of simple programs</li> <li>use technology purposefully to create, organise, store, manipulate and retrieve digital content</li> <li>recognise common uses of information technology beyond school</li> <li>use technology safely and respectfully, keeping personal information private; identify where to go for help and support when they have concerns about content or contact on the internet or other online technologies.</li> </ul> | <ul> <li>Pupils should be taught to:         <ul> <li>design, write and debug programs that accomplish specific goals, including controlling or simulating physical systems; solve problems by decomposing them into smaller parts</li> </ul> </li> <li>use sequence, selection, and repetition in programs; work with variables and various forms of input and output</li> <li>use logical reasoning to explain how some simple algorithms work and to detect and correct errors in algorithms and programs</li> <li>understand computer networks including the internet; how they can provide multiple services, such as the world wide web; and the opportunities they offer for communication and collaboration</li> <li>use search technologies effectively, appreciate how results are selected and ranked, and be discerning in evaluating digital content</li> <li>select, use and combine a variety of software (including internet services) on a range of digital devices to design and create a range of programs, systems and content that accomplish given goals, including collecting, analysing, evaluating and presenting data and information</li> <li>use technology safely, respectfully and responsibly; recognise acceptable/unacceptable behaviour; identify a range of ways to report concerns about content and contact.</li> </ul> |

| Skills             | FS2                                                    | Y1                                                                                                    | Y2                                                                                           | Y3/4                                                                                                    | Y5/6                                                                      | Year 6 |
|--------------------|--------------------------------------------------------|----------------------------------------------------------------------------------------------------|----------------------------------------------------------------------------------------------|----------------------------------------------------------------------------------------------------|---------------------------------------------------------------------------|--------|
| Input skills       | Move the cursor  Type simple words  using the keyboard | Use the cursor to click on specific items  To understand that letters appear where the text selection indicator is and how to move that indicator  Use the keyboard to type simple sentences and login names  To understand the use | To be able to log in<br>independently<br>To be able to select<br>text by click-and-drag      | To understand and use enter to start a new line or complete a command  To understand the difference between left click and right click |                                                                           |        |
|                    | To understand that                                     | of the enter key                                                                                                    | Understand how to use                                                                        |                                                                                                    |                                                                           |        |
| Opening programmes | computers run programmes or apps                       | Open a programme from the start menu                                                                                                    | the search feature on<br>the start menu                                                      |                                                                                                    |                                                                           |        |
| Saving / Loading   | ·                                                      | To know that computers can save documents in their memory  To know that documents can be stored in folders and have an understanding of the folder system                                                                           | To be able to save a document to the desktop  To be able to open a document from the desktop | To be able to save and load document independently  To move file into and between folders                                              | To independently use<br>the file system to<br>organise their<br>documents |        |
| Internet           |                                                        | Use the URL bar to perform a search Use google to find images                                                                                                    | Use the URL bar to access a specific website  Use google to find a known website             | Be able to download an image from google  To copy text from a website                                                                  |                                                                           |        |
| Microsoft Word     |                                                        | To be able to type a simple sentence  To be able to use the space bar                                                                                                    | To be able to change font, size and colour of text  To use the enter key to start a new line | To import a saved image  To manipulate, move and modify an image                                                                       | To copy and paste images and text between programmes                      |        |

|                      | To be able to use SHIFT for capital letters                                                        | To use the cursor to move where typing occurs                                                                                         | To add and type into text boxes  To make text bold/underlined  To add and edit word art  To change text alignment                                                                  | To independently organise a page of information and images                                                      |  |
|----------------------|----------------------------------------------------------------------------------------------------|----------------------------------------------------------------------------------------------------|----------------------------------------------------------------------------------------------------|----------------------------------------------------------------------------------------------------|--|
| Microsoft Powerpoint |                                                                                                    | To add new slides  To add backgrounds  To add text                                                                                    | To add transitions/animations  To add images                                                                                                    |                                                                                                    |  |
| Scratch 3.0          | To add a sprite and background  To make simple code to respond to clicking sprites to make a sound | To make simple code to make sprites respond to key presses  To use different types of blocks to change size/colour, make sounds, move | To make a code to move a sprite using keys  To make a sprite interact with another sprite  To add a scoring system / timer  To show knowledge of x and y axes and how sprites move | Use known skills to create a game with purpose and independence  Create code that mimics the world e.g. gravity |  |
| Microsoft Excel      |                                                                                                    |                                                                                                    | To add simple data to cells  To understand the cell reference system  To change cell data alignment  To add cell borders                                                           | To sort and filter data  To use conditional formatting on cells  To create graphs from cell data                |  |

| Website Design |                                                     |                                           | To colour cells  To know a website is  made from code                                                     | To create a simple<br>website code for text<br>and an image |  |
|----------------|-----------------------------------------------------|-------------------------------------------|----------------------------------------------------------------------------------------------------|-------------------------------------------------------------|--|
| Image Editing  | To be able to use MS<br>paint to create an<br>image | To understand pictures are made of pixels | To create pixel art  To change the colour / filter an image on MS word in addition to borders and shadows |                                                             |  |